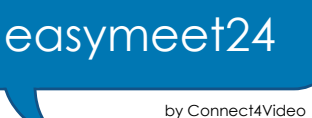

## **Löschen eines Zoom Basic Accounts**

Wenn Sie Ihren Zoom Basic Account kündigen möchten, können Sie dies wie folgt tun:

Gehen Sie in Ihr **Konto-Profil**. Im Bereich **Admin** wählen Sie unter **Kontoverwaltung** den Eintrag **Kontoprofil**. Dort finden Sie im rechten Bereich die Option **Konto kündigen**.

(Anmerkung: Falls Sie einen Zoom Pro Account besitzen, müssen Sie diesen zunächst in einen Basic Account umwandeln.)

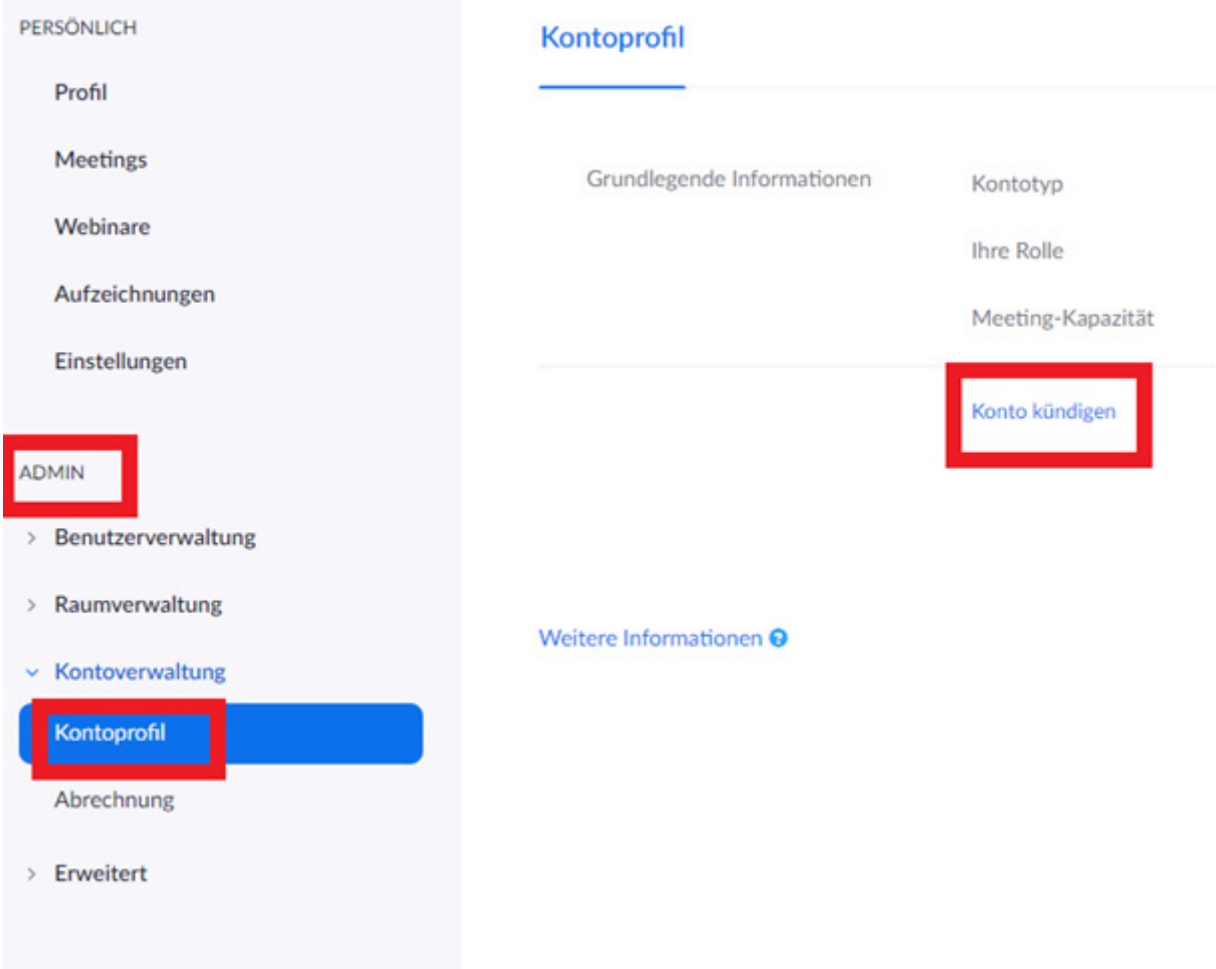

## **Sie haben noch Fragen?**

Rufen Sie uns an unter **+49 (0) 6131 6368760** oder senden Sie uns eine E-Mail:

Technik: support@connect4video.com Vertrieb: sales@connect4video.com